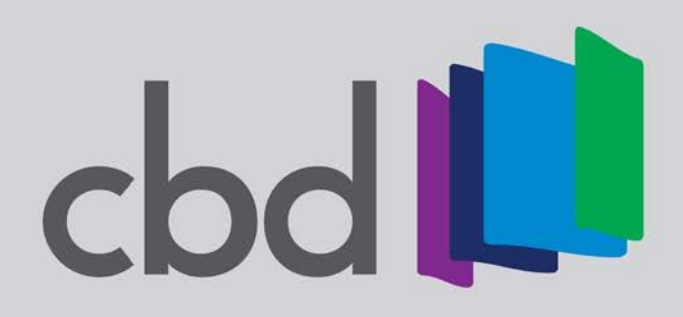

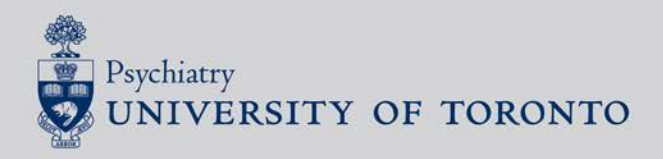

DEPARTMENT OF PSYCHIATRY CBD NEWSLETTER ISSUE 28 • JULY 2020

### **Musings on Competence By Design**

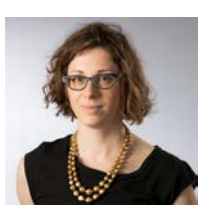

Welcome to the 2020-2021 Academic Year!

We are so excited to welcome our first mandated CBD PGY1 group! CBD is no longer a pilot and is now officially the model for psychiatry residency programs.

Our program has transitioned over to the centrally run **[Elentra](https://meded.utoronto.ca/)** tool to collect EPAs.

We have completed a one-time major reshuffling of coach and coachee pairings to align with our Coach as Competence Committee member model.

We have adopted the **Royal College's EPAs**.

 This year, our PGY1 residents will receive **ITARs** (In-Training Assessment Reports) at the end of each clinical rotation.

If you only know three things about CBD here is what I want you to know:

1) Residents should be completing workplace-based assessments (EPAs) weekly in core rotations and once every two weeks in LAE and should be entering them into **Elentra**.

2) Residents should be meeting with their coaches every two months to discuss their progress and create a learning plan.

3) The Psychiatry Competence Subcommittee will review each resident twice per year to ensure they are progressing as expected, and to provide suggestions regarding where to focus their energies.

Thank you to everyone for their hard work in getting this off the ground (and especially to Tammy Mok for her amazing project management!). We are really ahead of the game and are in good stead for accreditation this coming Fall.

## **EPAs & Elentra**

All EPAs will be submitted via Elentra: [https://meded.utoronto.ca](https://meded.utoronto.ca/)

Don't forget Elentra actually allows for EPA completion even if you are not in the same room as the resident or assessor!

#### Did you know, you can add an Elentra

shortcut to your phone? Elentra is not a mobile app but you can add a shortcut on your phone's home screen! See user guides below:

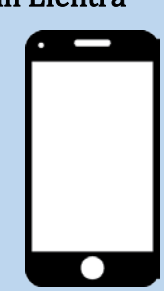

- $\sqrt{\phantom{a}}$  [Android users](http://cbme.postmd.utoronto.ca/wp-content/uploads/2018/10/Elentra-User-Guide_Adding-to-Homescreen-Auto-Signin_ANDROID_18Jul10_DR.pdf)
- $\sqrt{\phantom{a}}$  [Apple users](http://cbme.postmd.utoronto.ca/wp-content/uploads/2018/10/Elentra-User-Guide_Adding-to-Homescreen-Auto-Signin_APPLE_18Jul10_DR.pdf)

### **Introducing EPA Rotation Cards & Maps**

Many of you have asked which EPAs are most achievable on a rotation. Now that we have adopted the Royal College EPAs, we have created Rotation Cards and EPA Maps for PGY1 through PGY4. The EPAs listed are suggestions, and residents are always encouraged to complete other EPAs if their clinical situation allows for it! Don't forget you can always reach forward! Find these new resources on our [website!](https://www.psychiatry.utoronto.ca/entrustable-professional-activities-epas)

Stay safe! Sarah

#### **Don't remember what an EPA is?**

Watch our **EPA 101** video for a quick refresher!

# **Elentra Tips and Tricks**

**EPA Codes:** If you haven't noticed, our EPA codes will look slightly different on Elentra than our conventional naming.

Transition to Discipline (TTD) EPAs will display as D1, or D2. Foundations of Discipline (FOD) EPAs will be F1, F2, F3, F4, and F5. Core of Discipline (COD) EPAs will begin with a "C" i.e.  $COD = C1$ . Transition to Practice (TTP) EPAs will begin with a "P" i.e. TTP2=P2

**Entrustment Scale**: The Overall Entrustment Scale has been changed by central Post-MD for all specialties.

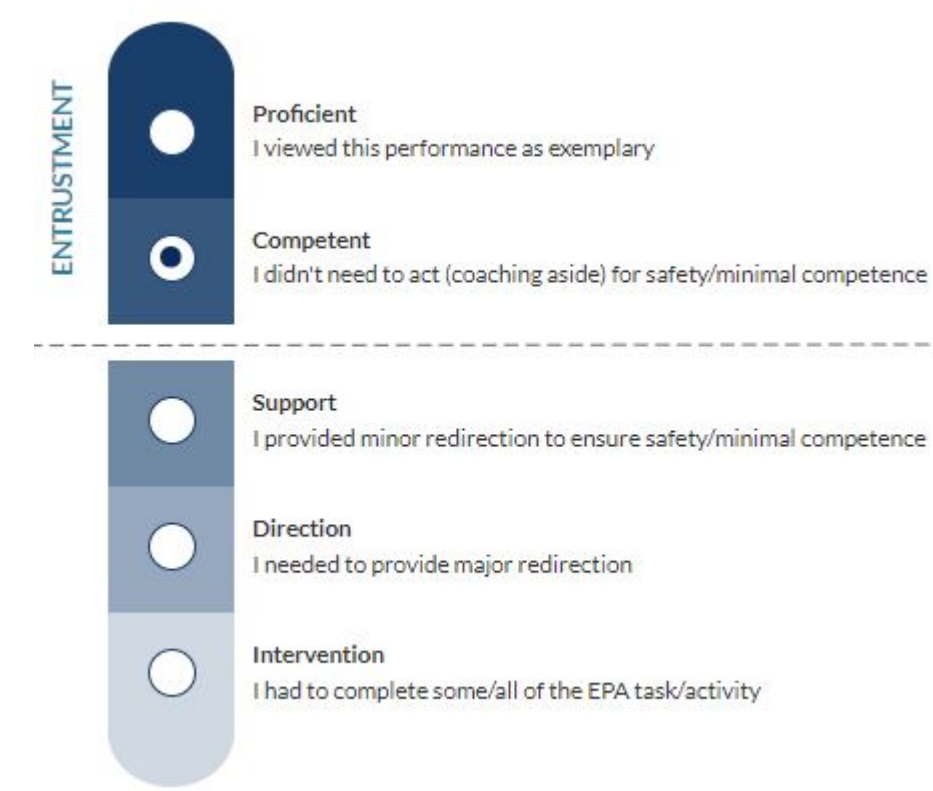

What's different? Our ratings of Consultancy, Autonomy, and Guidance are now respectively displayed as Proficient, Competent, and Support. The short definitions provided under each heading will guide assessors to select the current rating for the resident's performance on an EPA.

The entrustment scale will appear <u>after</u> the milestones in each EPA.

- Remember that you do not have to complete the milestones
	- every single time! You may look to the milestones to help unpack the EPA if the resident is not entrustable.

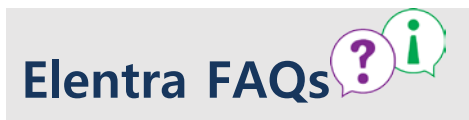

#### Faculty/Residents: Why am I seeing MD Program courses rather than EPAs?

Elentra may default to the MD Program for residents who completed their MD training at UofT. This also applies to faculty who are involved with the MD Program. To switch to Post-MD access: click the drop down menu on the top right of your Elentra screen beside your name, and switch to Post-MD Faculty or Post-MD Student.

#### How are EPAs initiated on Elentra?

Residents have two options to trigger assessments on Elentra

**O**Complete now

 $Q$ "Complete and Confirm via Email" residents have to complete the demographic portions of the tool as well as an Assessment Cue before they can send it to faculty for completion. Currently, faculty have 7 days from the date of initiation to complete the required narrative data to finish the EPA. *We encourage completion immediately after the encounter.*

#### **Don't see all your EPAs on Elentra?**

Don't worry! We are transitioning all the Psych Rocks EPAs to Elentra. Please be patient. We will get them in!

#### Don't know your UTORid? Are you having login issues?

Please email Tammy at [cbd.psych@utoronto.ca](mailto:cbd.psych@utoronto.ca)

### **Monthly EPA Progress**

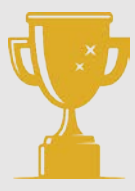

We will be reintroducing our month EPA progress "contest". Keep your eye on the next CBD Newsletter for the list of winners!

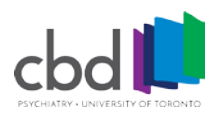

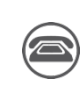

Tammy Mok CBD Project Manager Department of Psychiatry

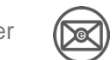